# **OMBIL Partnership Update**

#### **Heather Burke**

National Partnership Program Manager

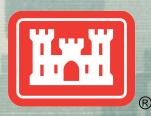

US Army Corps of Engineers
BUILDING STRONG®

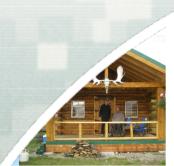

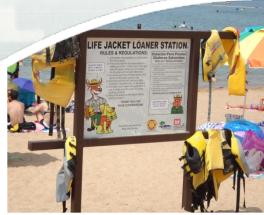

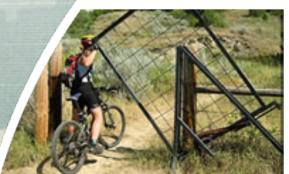

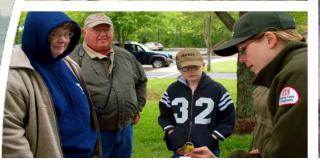

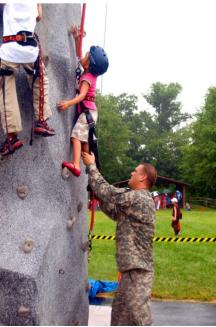

## Partnerships in OMBIL

• FY 12 Partnership data in OMBIL: 1,070+ partnerships with a total value of \$28.4 million (up from \$14.5M in FY11 and \$9.5M in FY 10)

| • | MVD (304) \$3.2M | NWD (192) \$10.5M | LRD (150) \$1.1M |
|---|------------------|-------------------|------------------|
|   | SWD (139) \$5.9M | SAD (113) \$1.9M  | SPD (99) \$2M    |
|   | NAD (62) \$1.9M  | HQ (11) \$1.7M    | POD (4) \$49K    |

- Contributions (468) and MOU/MOAs (394) make up the majority
- Major Partners:

| - | American Chestnut Foundation     | \$237,715   |
|---|----------------------------------|-------------|
|   | Boy Scouts of America            | \$242,193   |
|   | Corps Cooperating Associations:  | \$6,440,614 |
| • | Student Conservation Association | \$2,178,681 |
| • | US Coast Guard Auxiliary         | \$221,5533  |
| • | U.S. Department of Agriculture   | \$319,418   |
|   | USDA Forest Service              | \$197,932   |
|   |                                  |             |

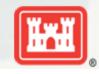

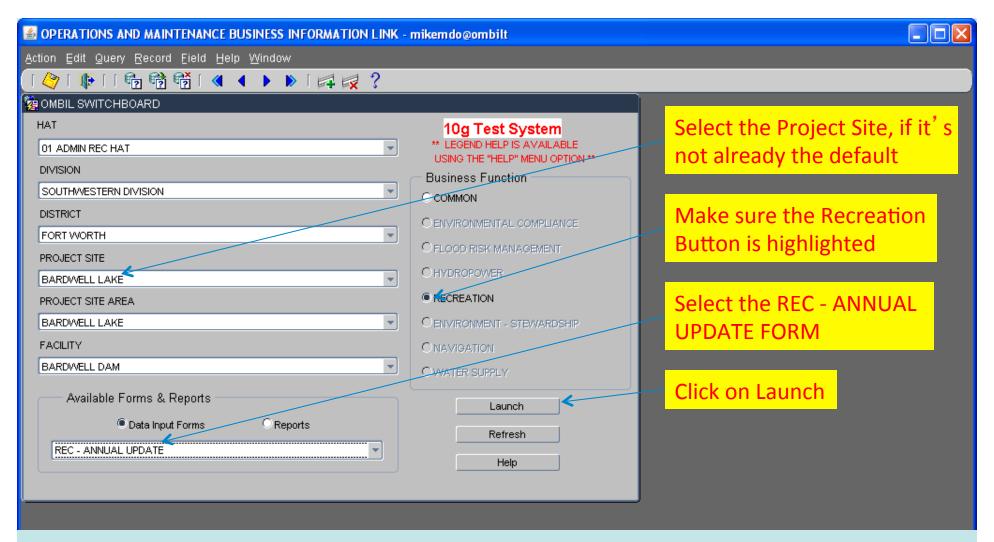

You begin from the Switchboard, where you first select your Project, then check the Recreation button, then select the REC – ANNUAL UPDATE (Wizard) and click the Launch button.

IMPORTANT! The Annual Update wizard is only open for data entry between October 1 – 31 each year

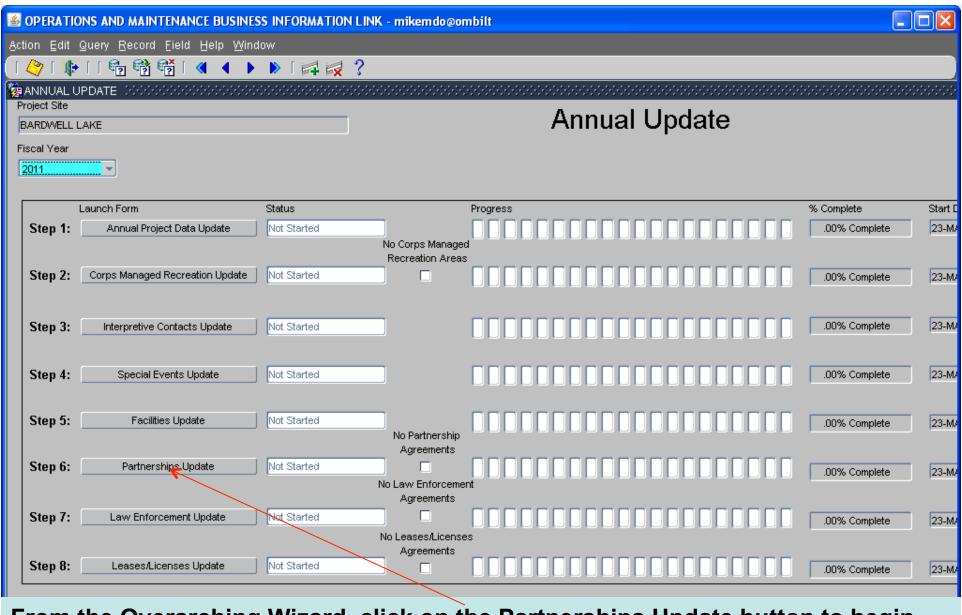

From the Overarching Wizard, click on the Partnerships Update button to begin the update process.

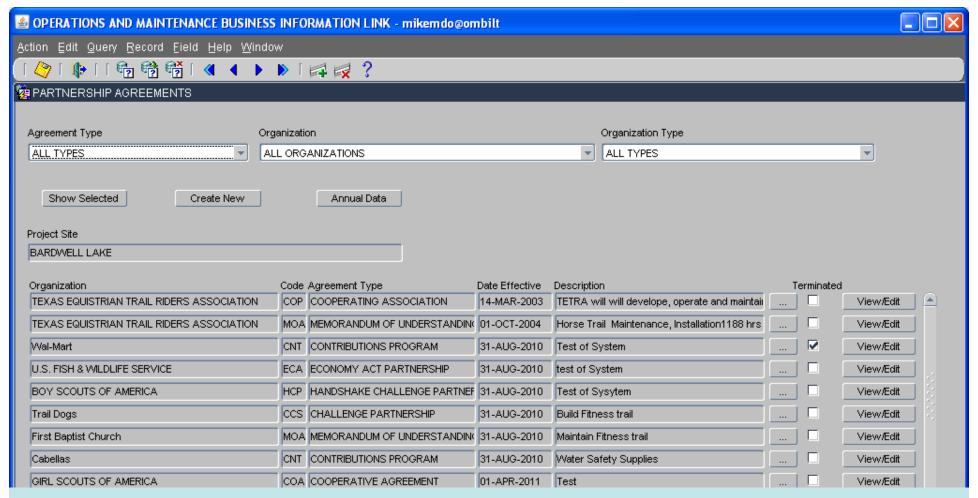

- This screen shows all agreements listed in OMBIL for the Project Site (PS).
- If there are known agreements that don't show up in this list, the user must click on the "Create New" button and work through the screens to create a new agreement.
- If no new agreements need to be created, then click on the "Annual Data" button to start the update process or the "View/Edit " button to review and/or update basic partnership information.

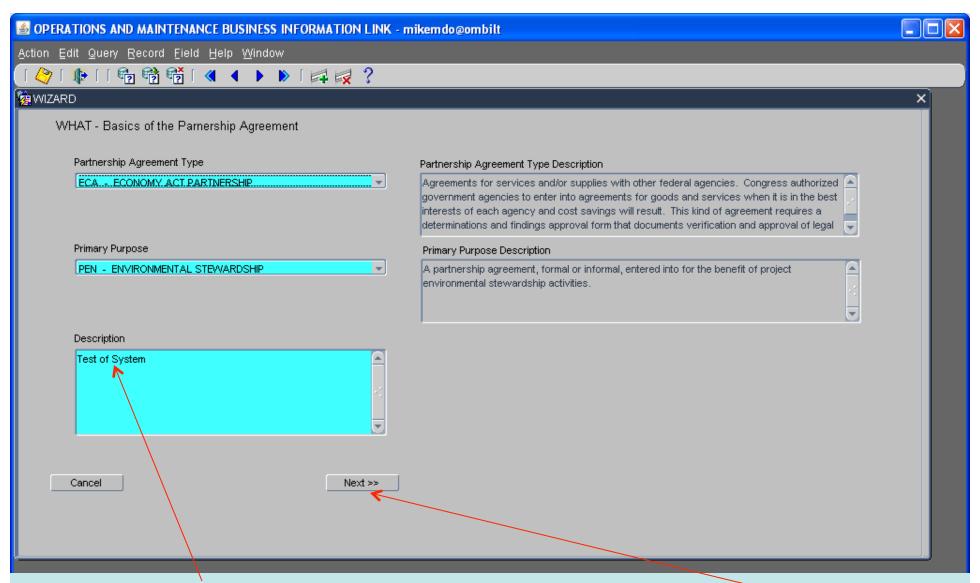

Next is the description box, where the user gives a detailed explanation of the purpose of the agreement. This is limited to 255 characters, so be concise. Click "Next".

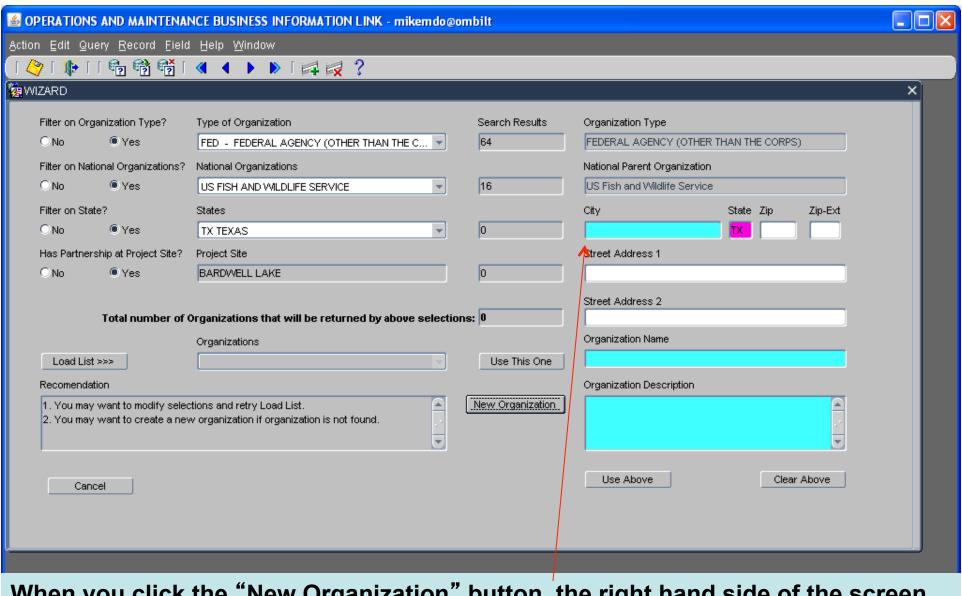

When you click the "New Organization" button, the right hand side of the screen opens up to reveal the data fields necessary to create a new Organization listing.

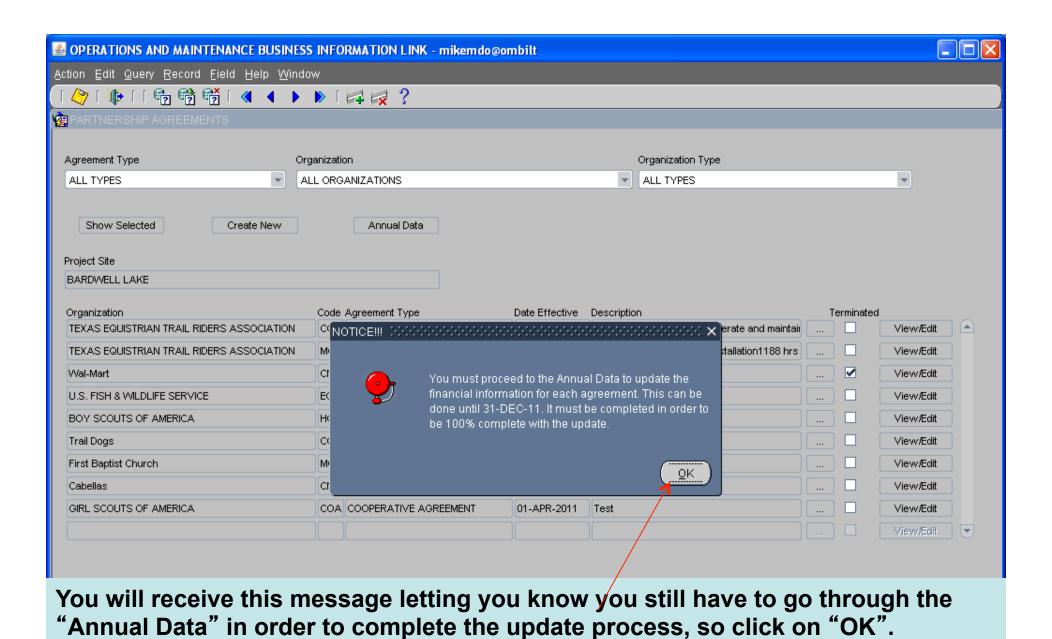

<OSC>

Display of the status of the agreement, checked if terminated.

Record: 1/9

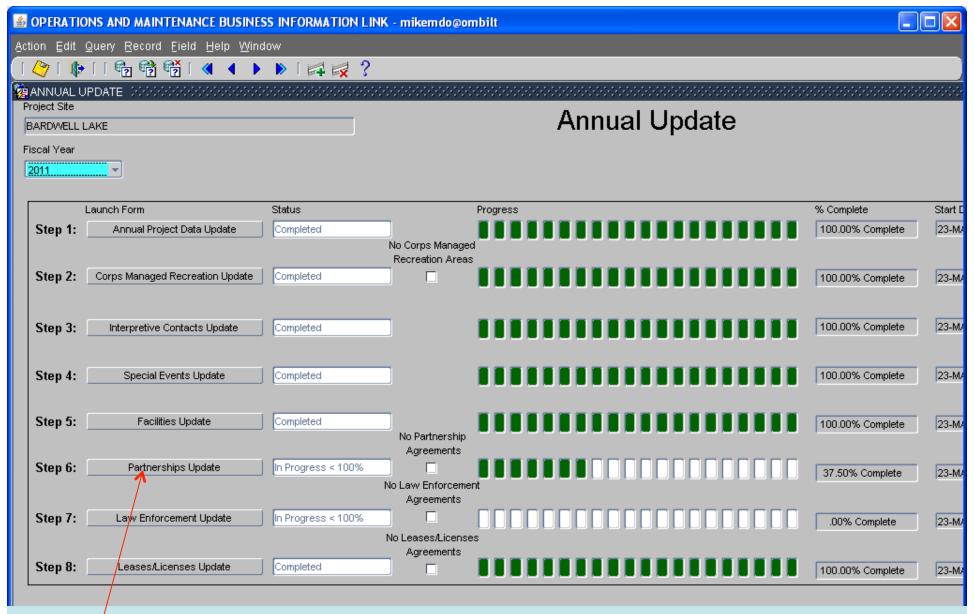

You will be taken back to the Overarching Wizard and as you can see, you are still not through with the update for Partnerships. You can exit the system and come back later or simply click on Step 6 again to finish the job.

Record: 1/1

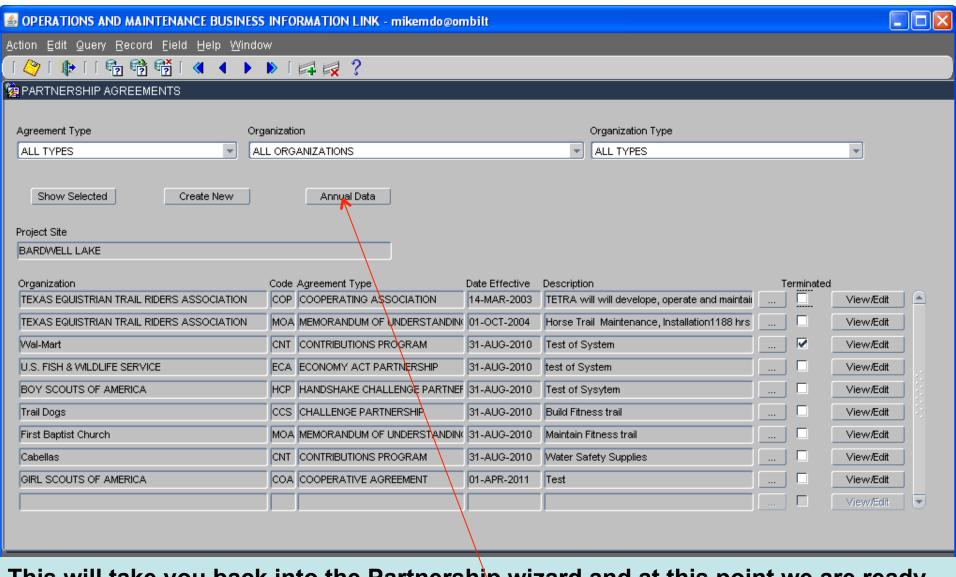

This will take you back into the Partnership wizard and at this point we are ready to begin the update of the Annual Data, so click on the "Annual Data" button.

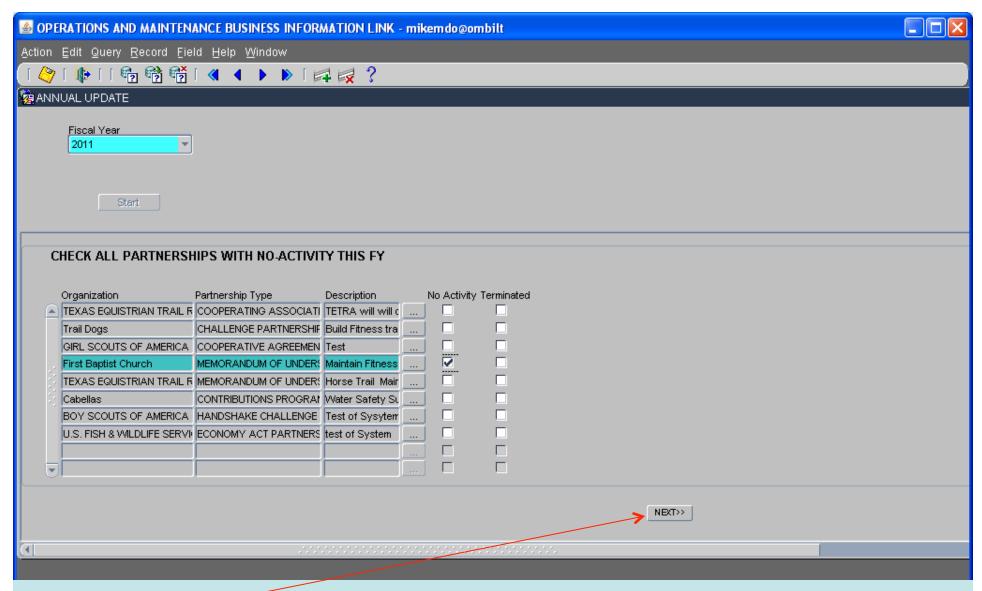

In this example, we marked one of the agreements as having no activity during this report FY. Click "Next".

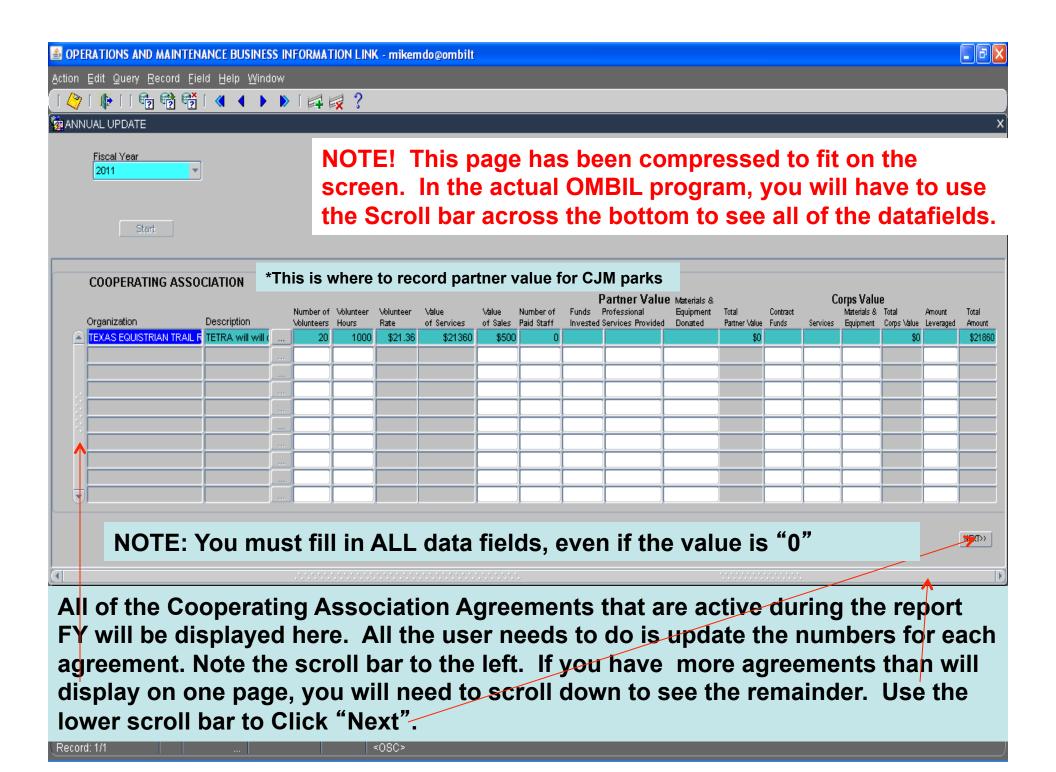

## **Data Field Definitions**

- Value of sales (only for cooperating associations) total value of gross sales returned to the project in accordance with the agreement. Note: For NRRS fees collected in CJM parks, only enter the value invested back in the park or NRM program.
- Number of paid staff (only cooperating associations) total number of paid staff working for the Cooperating Association at this Project Site
- Funds invested total dollar amount of funds invested by the partner
- Professional services provided total \$ value of professional services (i.e. engineer donating time to draft up plans and specifications or a grant writer donating professional time to research and write a grant proposal, etc.) provided by the partner. Calculate the value by multiplying the number of hours served times the prevailing hourly service charge.
- Materials & equipment donated total \$value of materials and equipment provided by the partner. Calculate the value of equipment using the local hourly/daily rental rate cost

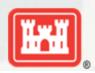

## **Data Field Definitions**

- HQ investment (only for Handshake) the total \$ value received from the Handshake Partnership money provided by HQUSACE
- Contract funds the total \$ value of services contracted by the Corps for use in conjunction with this agreement
- Materials & equipment provided the total \$ value of materials and equipment provided by the Corps
- Services the total \$value of services provided by the Corps. Calculate value of services by multiplying the number of hours served x prevailing hourly employee labor rate
- Amount leveraged the total \$ value, over and above the original contributions by the project and its partner for this agreement.
   (Example: initial investment made by you and your partner is \$100,000. Other partners have approached wishing to contribute to enhance your original agreement. Any funds donated by other partners above the original \$100,000 is considered leveraged funds.)

These can all be found on the OMBIL website in the User Manuals and Reference Materials pages

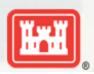

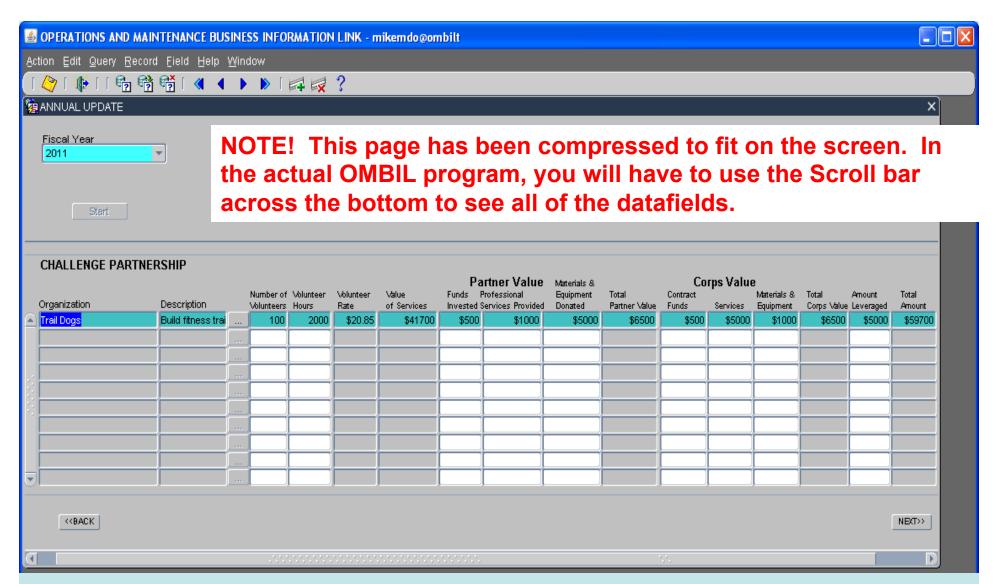

All of the Challenge Partnership Agreements that are active during the report FY will be displayed here. All the user needs to do is update the Numbers for each agreement and then Click "Next". The "Volunteer Rate" is pre-set and the "Value of Services", "Total Partner Value", "Total Corps Value" and "Total Amount" are all calculated by the system and cannot be changed by the user. Remember the scroll har on the left and at the bottom. Click "Next"

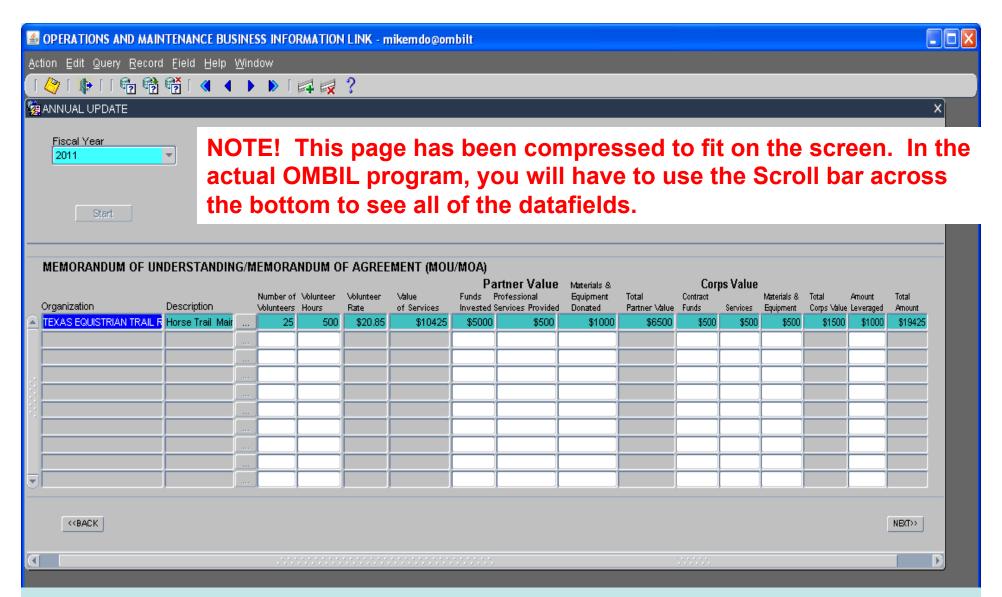

All of the MOUs and MOAs that are active during the report FY will be displayed here. All the user needs to do is update the numbers for each agreement. The "Volunteer Rate" is pre-set and the "Value of Services", "Total Partner Value", "Total Corps Value" and "Total Amount" are all calculated by the system and cannot be changed by the user. Click "Next".

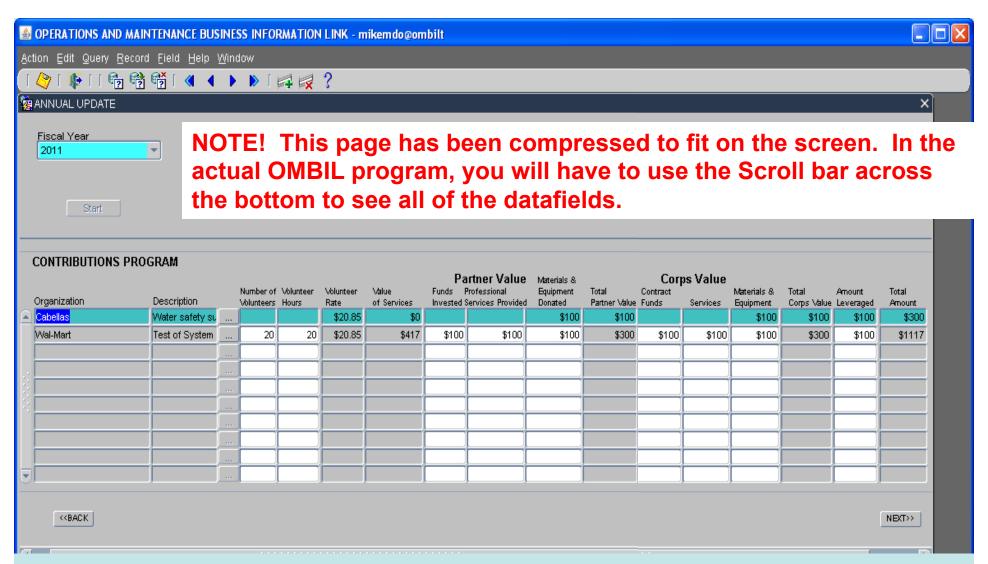

All of the Contributions Program Partnerships that are active during the report FY will be displayed here. All the user needs to do is update the Numbers for each agreement and then Click "Next". The "Volunteer Rate" is pre-set and the "Value of Services", "Total Partner Value", "Total Corps Value" and "Total Amount" are all calculated by the system and cannot be changed by the user. Click "Next".

Record: 1/2

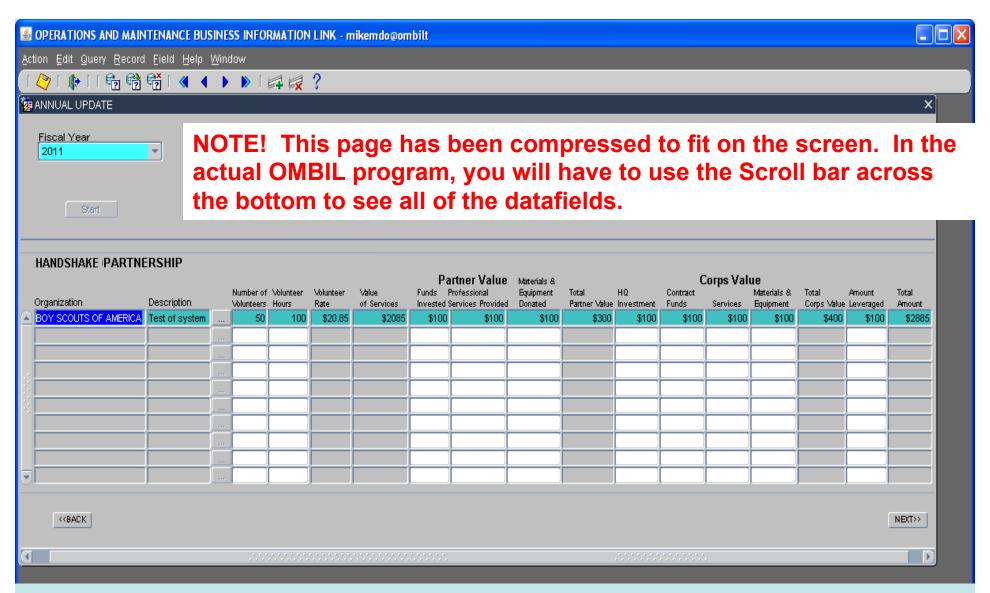

All of the Handshake Partnerships that are active during the report FY will be displayed here. The "Volunteer Rate" is pre-set and the "Value of Services", "Total Partner Value", "Total Corps Value" and "Total Amount" are all calculated by the system and cannot be changed by the user. Click "Next".

Record: 1/1 ... <0SC>

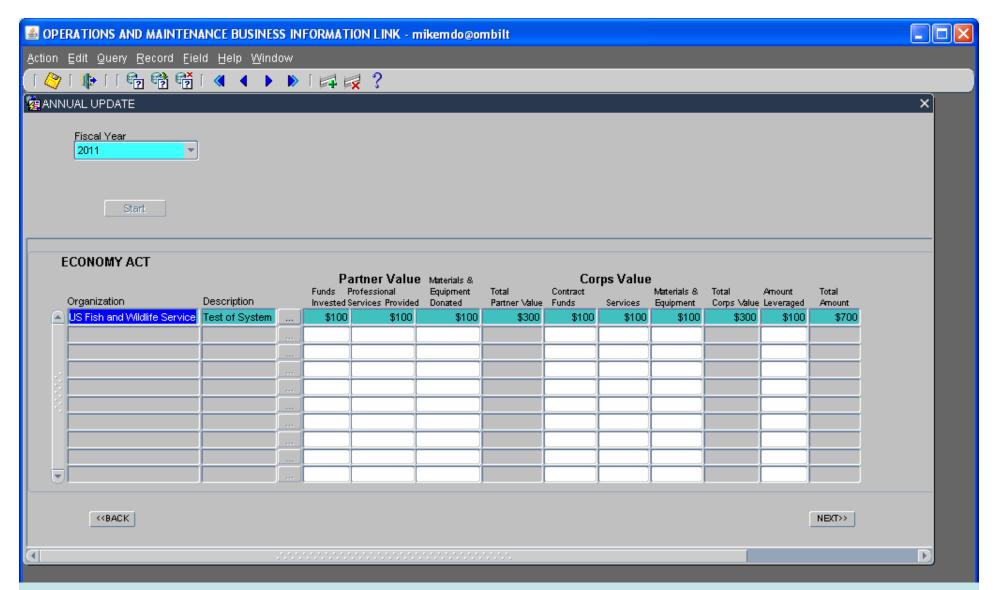

All of the Economy Act Partnerships that are active during the report FY will be displayed here. All the user needs to do is update the Numbers for each agreement. The "Total Partner Value", "Total Corps Value" and "Total Amount" are all calculated by the system and cannot be changed by the user. Click "Next".

Record: 1/1

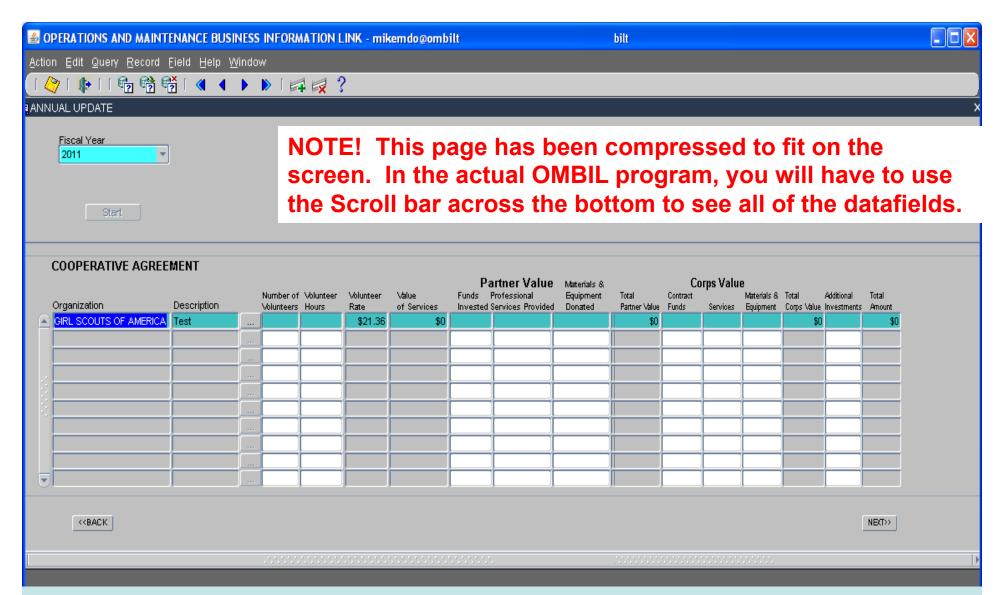

All of the Cooperative Agreement Partnerships that are active during the report FY will be displayed here. All the user needs to do is update the Numbers for each agreement. The "Total Partner Value", "Total Corps Value" and "Total Amount" are all calculated by the system and cannot be changed by the user. Click "Next".

Record: 1/1

| ■ OPERATION                                           | ONS AND MAINTENANCE BUSINE   | SS INFORMATION LINK - | - mikemdo@om                         | bilt          |                  |          |
|-------------------------------------------------------|------------------------------|-----------------------|--------------------------------------|---------------|------------------|----------|
| <u>A</u> ction <u>E</u> dit                           | Query Record Field Help Wind | wot                   |                                      |               |                  |          |
|                                                       |                              | ▶   📮 🙀 ?             |                                      |               |                  |          |
| ANNUAL U<br>Project Site<br>BARDWELL I<br>Fiscal Year |                              |                       |                                      | Annual Update |                  | 40000000 |
| 2011                                                  | -                            |                       |                                      |               |                  |          |
|                                                       | Launch Form                  | Status                |                                      | Progress      | % Complete       | Start D  |
| Step 1:                                               | Annual Project Data Update   |                       | lo Corps Managed<br>Recreation Areas |               | .00% Complete    | 23-M/    |
| Step 2:                                               | Use Fee Area Update          | Not Started           |                                      |               | .00% Complete    | 23-M/    |
| Step 3:                                               | Interpretive Contacts Update | Not Started           |                                      |               | .00% Complete    | 23-M/    |
| Step 4:                                               | Special Events Update        | Not Started           |                                      |               | .00% Complete    | 23-MA    |
| Step 5:                                               | Facilities Update            | Not Started           | No Partnership<br>Agreements         |               | .00% Complete    | 23-M/    |
| Step 6:                                               | Partnerships Update          | Completed No          | Law Enforcement<br>Agreements        |               | 100.00% Complete | 01-00    |
| Step 7:                                               | Law Enforcement Update       | Not Started No        | Leases/Licenses Agreements           |               | .00% Complete    | 23-M/    |
| Sten 8:                                               | Leases/Licenses Update       | Not Started           |                                      |               | 00% Complete     | 22 M     |

The system brings you back to the Overarching wizard and updates the status to show that you are at 100% Complete for the Partnership Update. If you were anything less than 100%, you would be able to go back into the Partnership wizard and complete the update. Once you have finished, simply Exit this screen or proceed to another of the update wizards (any of the steps above).

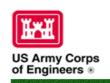

## Natural Resources Management Gateway

Home Visitors Lake Discovery Recreation Env Compliance Env Stewardship Partners Rews/Events People Forums Learning GETS Tools New Postings Submit Index/Search

#### Partnerships in OMBIL

The Operations and Maintenance Business Information Link (OMBIL) was developed to provide a single location for data required to operate and manage the Operations function of the Corps. OMBIL contains modules for each business function, which currently include Navigation, Hydropower, Recreation, Environmental Stewardship, Environmental Compliance, Flood Risk Management, Water Supply, and Safety & Occupational Health. All business functions can be accessed through the OMBIL Web page.

The Partnerships pages in OMBIL are currently located under the Recreation Business Function. Data Input Forms can be found in the Business Function Data Input screen, listed in the drop-down menu under "REC-Partnership Agreements" and Reports are listed in the drop-down menu under "REC-Partnership Detail Report." Access to the Data Input Forms requires special permissions through the OMBIL administrator. Reports can also be accessed through the Business Function Reports screen under "REC-Partnership Detail Report" by anyone with access to a Corps computer (no password or special permissions required).

Annual fiscal data entry for the Partnership pages opens each year October 1 - December 31 (on the REC- Annual Update data input form) to enter the value of each partnership for the prior fiscal year. However, new partnership agreements can be entered or edited at any time during the year.

Note: Partnership data entry involves a two-step process. Step 1 (Available anytime during the year): Enter information about the partnership, including agreement type, organization, organization type, date effective, description. Step 2 (Available only during annual update period Sep/Oct): Enter information about the value of the partnership, including number of volunteers, volunteer hours, partner funds invested, professional services provided, materials and equipment donated, Corps contract funds, services, materials and equipment, and additional investments.

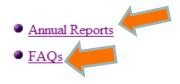

Training Resources

## Volunteer Data Decision Tree

Available on OMBIL Partnerships FAQ page:

http://corpslakes.usace.army.mil/employees/faqs.cfm?ld=partner-OMBIL&Nav=partner&View=Yes

#### Step 1. Recreation Annual Update- Annual Project Data Update

Enter ALL volunteer hours in this section of OMBIL. This is where you will capture the total number of volunteers, total hours of volunteer service (which will auto-calculate the total value of the service), and total incidental expenses reimbursed to all volunteers for the FY.

#### Step 2. Recreation Annual Update- Partnership Update

In addition to gathering information about the overall number of volunteers, hours, and value, we are also trying to capture more detailed data about volunteers that are part of a partnership. Some volunteers such as camp hosts, gate attendants, and other individuals that volunteer may only be counted in the Annual Project Data Update. Other volunteers that are part of a group which falls under a partnership agreement, should also have their hours counted in the Partnership Update.

Please use the flow chart below to determine whether to count a particular individual volunteer's or group of volunteers' hours in the Partnership Update section of OMBIL.

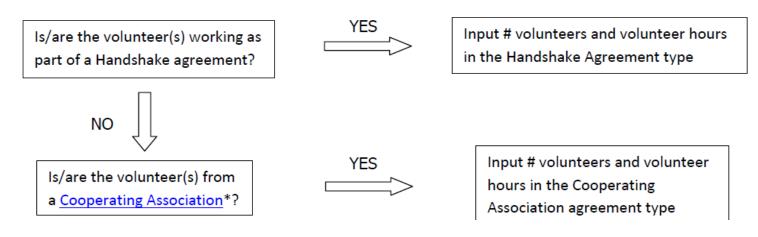

# Volunteer Data Decision Tree (Cont.)

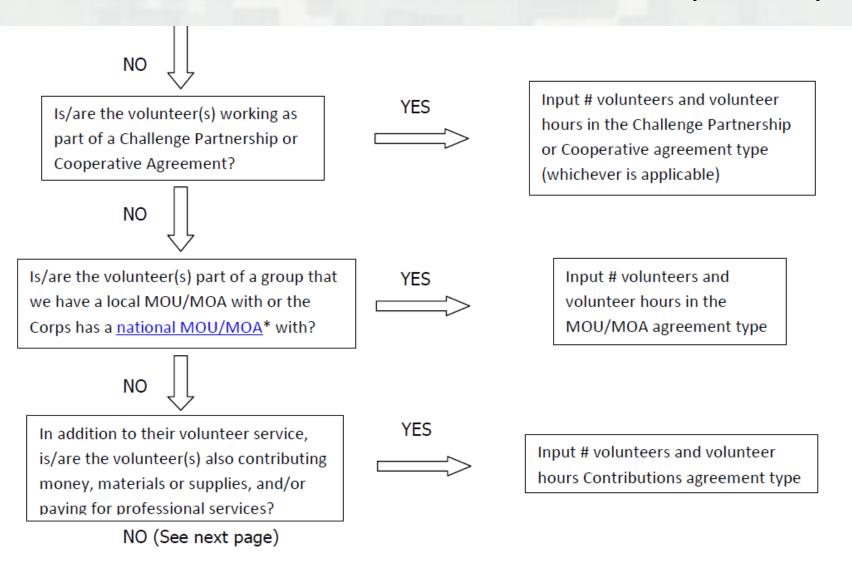

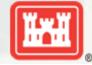

If you answer No to all of the questions above, the data for these volunteers will ONLY be input in the Annual Project Data Update section of OMBIL. If you answer Yes to any of the questions above, input the data into the first category with a Yes answer starting from the top down. Some volunteers may fit into multiple categories, but you should input the data in the first applicable category encountered in the flow chart.

Example 1: A volunteer group from IMBA (International Mountain Biking Association) may provide service to the Corps as part of a Challenge Partnerships Agreement, but they are also part of a national MOU. Because the Challenge Partnership agreement is an agreement for a limited, specific period of time and project, the volunteer hours for the particular project in the agreement should be input in the Challenge Partnership category instead of the MOU. If IMBA also volunteers hours not related to the Challenge Partnership Agreement, those additional hours would be input separately in the MOU category.

Example 2: Volunteers from a Cooperating Association, such as the Friends of Raystown Lake provide services for a project that is part of a Handshake Agreement. These hours should be input in the Handshake category instead of the Cooperating Association category, because the Handshake agreement is for a specific project. Additional hours volunteered by Association members such as working in a bookstore, creating interpretive materials, or managing a campground should be captured in the Cooperating Association category if they are not specifically associated with the Handshake project.

Note: Although all Cooperating Associations set up their relationship with the Corps through a Cooperative Agreement, for the purposes of OMBIL, hours donated by members of a Cooperating Association should be input in the Cooperating Association category (or Handshake/Challenge Partnership if applicable to a specific project), not in the Cooperative Agreement category.

<sup>\*</sup>See <a href="NRM Gateway MOU/MOU page">NRM Gateway</a> for list of national organizations with MOU/MOA and <a href="NRM Gateway">NRM Gateway</a> Cooperating Association page for list of associations in OMBIL. There is a pick-list of cooperating associations already in OMBIL. If you have a new cooperating association that is not on the list, please contact Heather Burke the get it added to the system.

#### **OMBIL Partnerships Annual Reports**

 Annual partnership tracking spreadsheet This spreadsheet can be used to track most of the key data and information about partnerships that will help you during the OMBIL recreation annual update period (Oct-Dec)

- FY 12 Partnerships Summary
- FY 12 Partnership Detail Report for all USACE Excel version
- FY 11 Partnerships Summary
- FY 11 Partnerships Detail Report for all USACE pdf version
- FY 11 Partnership Detail Report for all USACE Excel version
- FY 10 Partnerships Summary
- FY 10 Partnership Detail Report for all USACE pdf version
- FY 10 Partnership Detail Report for all USACE Excel version

#### FY 12 OMBIL Partnerships Summary

Total Value of Partnerships: \$28,484,360

Total partnerships: 1,074

#### President's FY 12 Budget (Rec/ES): \$351 million

(Partnerships added value = 8% above total budget)

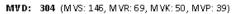

Value: \$3,192,796

NWD: 192 (NWP: 48, NWK: 41, NWS: 45, NWW: 31, NWO: 27)

Value: \$10,599,217

**LRD:** 150 (LRH: 56, LRN: 35, LRP: 27, LRL: 23, LRB: 8, LRE:1)

Value: \$1,148,956

SWD: 139 (SWL: 72, SWF: 38, SWT: 29)

Value: \$5,948,798

SAD: 113 (SAW: 52, SAM: 49, SAS: 10, SAJ: 2)

Value: \$1,949,017

**SPD: 99** (SPK: 77, SPN: 15, SPA: 7)

Value: \$2,027,572

NAD: 62 (NAE: 27, NAB: 23, NAP: 12)

Value: \$1,894,166

HQ:

Value: \$1.674798

**POD:** 4 (POA: 4) Value: \$49,038

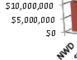

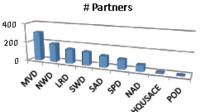

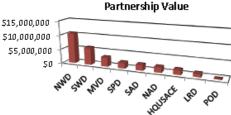

#### Partnership Type

| 394 |
|-----|
| 468 |
| 72  |
| 58  |
| 49  |
| 18  |
| 15  |
|     |

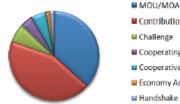

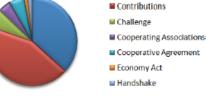

#### **Primary Purpose**

| Recreation                | 407 |
|---------------------------|-----|
| Environmental Stewardship | 339 |

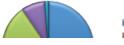

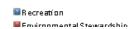

# Partnership Data Tracking Spreadsheet

 Available on OMBIL Partnerships FAQ page: http://corpslakes.usace.army.mil/partners/ombil-annual.cfm

| PRIMARY<br>PURPOSE | DESCRIPTION |                   | NUMBER OF<br>VOLUNTEE<br>RS |          |                    | S                      |       |       | INVESTE | PROFESSION<br>AL SERVICES             | MATERIA<br>LS &<br>EQUIPME<br>NT | TOTAL PARTNER VALUE       |           | CONTRAC<br>T FUNDS | MATERIAL<br>S &<br>EQUIPMEN | SERVICE | TOTAL<br>CORPS<br>VALUE | LEVERAGE<br>D      | TOTAL<br>AMOUN<br>T |
|--------------------|-------------|-------------------|-----------------------------|----------|--------------------|------------------------|-------|-------|---------|---------------------------------------|----------------------------------|---------------------------|-----------|--------------------|-----------------------------|---------|-------------------------|--------------------|---------------------|
|                    |             |                   |                             |          | \$21.79            |                        |       |       |         |                                       | 1                                | \$0                       |           |                    |                             |         | \$0<br>\$0              |                    | \$0<br>\$0          |
|                    |             |                   |                             |          | \$21.79            |                        |       |       |         |                                       |                                  | \$0                       |           |                    |                             |         | \$0                     |                    | \$0                 |
|                    |             |                   |                             |          | \$21.79            |                        |       |       |         |                                       |                                  | \$0                       |           |                    |                             |         | \$0                     |                    | \$0                 |
|                    |             |                   |                             |          | \$21.79            |                        |       |       |         |                                       |                                  | \$0                       |           |                    |                             |         | \$0                     |                    | \$0                 |
|                    |             |                   |                             |          | \$21.79            |                        |       |       |         |                                       | 1                                | \$0                       |           |                    |                             |         | \$0                     |                    | \$0                 |
|                    |             |                   |                             |          | \$21.79<br>\$21.79 |                        |       |       |         |                                       |                                  | \$0<br>\$0                |           |                    |                             |         | \$0<br>\$0              |                    | \$U                 |
|                    |             |                   |                             |          | \$21.13            | \$0.00                 |       |       |         |                                       |                                  | \$U                       |           |                    |                             |         | \$0<br>\$0              |                    | - DU                |
|                    |             |                   |                             |          |                    |                        |       |       |         |                                       |                                  |                           |           |                    |                             |         | ***                     |                    |                     |
| PRIMARY            |             | DATE              | NUMBER OF<br>VOLUNTEE       | VOLUNTEE |                    | VALUE<br>OF<br>SERVICE |       |       | FUNDS   | PROFESSION                            | MATERIA<br>LS &<br>EQUIPME       |                           | HQ        | CONTRAC            | MATERIAL                    | SERVICE | TOTAL                   | AMOUNT<br>LEVERAGE | TOTAL               |
| PURPOSE            | DESCRIPTION |                   |                             | R HOURS  |                    | S                      |       |       |         |                                       | NT                               | VALUE                     | investmen |                    | EQUIPMEN                    |         | VALUE                   | D                  | T                   |
| TOTAL OSE          | DESCRIPTION | LITECTIVE         | 113                         | moons    | \$21.79            |                        |       |       |         | THOVIBLE                              | 1                                | \$0                       |           | TTOMES             | EGOII FIEM                  |         | \$0                     |                    | \$0                 |
|                    |             |                   |                             |          | \$21.79            |                        |       |       |         |                                       |                                  | \$0                       |           |                    |                             |         | \$0                     |                    | \$0                 |
|                    |             |                   |                             |          | \$21.79            | \$0.00                 |       |       |         |                                       |                                  | \$0                       |           |                    |                             |         | \$0                     |                    | \$0                 |
|                    |             |                   |                             |          |                    |                        |       |       |         |                                       |                                  |                           |           |                    |                             |         |                         |                    |                     |
| PRIMARY            |             | DATE              |                             | VOLUNTEE | VOLUNTEE           | SERVICE                | OF    |       | INVESTE | PROFESSION<br>AL SERVICES             |                                  | TOTAL<br>PARTNER          |           | CONTRAC            |                             | SERVICE |                         | LEVERAGE           | TOTAL<br>AMOUN      |
| PURPOSE            | DESCRIPTION | EFFECTIVE         | RS                          | R HOURS  |                    |                        | SALES | STAFF | D       | PROVIDED                              | NT                               | VALUE                     |           | TFUNDS             | EQUIPMEN                    | S       |                         | D                  | T                   |
|                    |             |                   |                             |          | \$21.79            |                        |       |       |         |                                       |                                  | \$0                       |           |                    |                             |         | \$0                     |                    | \$0                 |
|                    |             |                   |                             |          | \$21.79<br>\$21.79 |                        |       | -     |         |                                       | 1                                | \$0<br>\$0                |           |                    |                             |         | \$0<br>\$0              |                    | \$0                 |
|                    |             |                   |                             |          | <b>⊉∠1.13</b>      | \$0.00                 |       |       |         |                                       |                                  | \$0                       |           |                    |                             |         | ¥U                      |                    | ΦU                  |
|                    |             |                   |                             |          |                    |                        |       |       |         |                                       |                                  |                           |           |                    |                             |         |                         |                    |                     |
| PRIMARY<br>PURPOSE | DESCRIPTION | DATE<br>EFFECTIVE |                             |          |                    |                        |       |       |         | PROFESSION<br>AL SERVICES<br>PROVIDED | MATERIA<br>LS &<br>EQUIPME<br>NT | TOTAL<br>PARTNER<br>VALUE |           | CONTRAC<br>T FUNDS | MATERIAL<br>S &<br>EQUIPMEN | SERVICE | TOTAL<br>CORPS<br>VALUE | LEVERAGE<br>D      | TOTAL<br>AMOUN<br>T |
|                    |             |                   |                             |          |                    |                        |       |       |         |                                       |                                  | \$0<br>\$0                |           |                    |                             |         |                         |                    | \$0<br>\$0          |

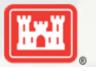

# What Partnerships Do You Have??